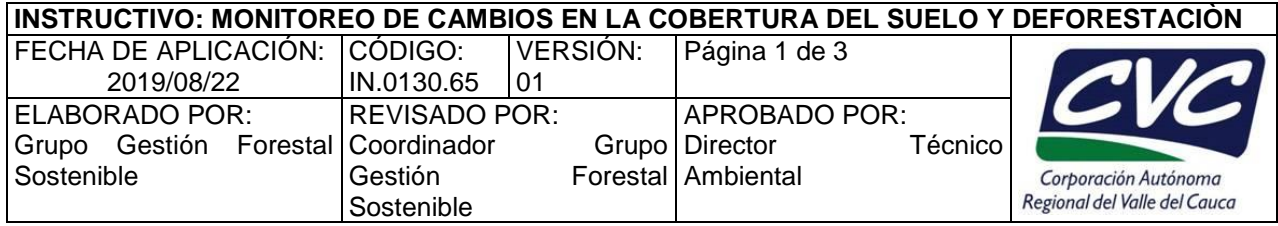

## **1. OBJETIVO**

Monitorear los cambios en la cobertura del suelo y la deforestación en el Valle del Cauca.

**Nota:** *Este instructivo hace parte de la actividad 6, 7 y 8 del PT.0130.01*

## **2. DEFINICIONES**

- **Terra-i CVC:** Es una herramienta diseñada para la detección de los cambios de la cobertura y uso del territorio, capaz de brindar alertas tempranas sobre el aumento y disminución de la cobertura de la tierra en el Valle del Cauca. Esta herramienta de visualización, es producto del Convenio de Cooperación Interinstitucional suscrito entre el Corporación Autónoma Regional del Valle del Cauca – CVC y el Centro Internacional de Agricultura Tropical – CIAT de Colombia; instituciones que se han unido con el objetivo de aunar esfuerzos para generar propuestas y acciones orientadas al desarrollo estratégico de los recursos naturales y a la gestión ambiental del país (Fuente: http://www.terra-i.org/terra-i/data/data-terra-i\_cvc.html).
- **Índice de NDVI**: El índice diferencial de vegetación normalizado (NDVI) es una expresión relacional que permite generar una imagen que muestra el verdor (la biomasa relativa) de las diferentes coberturas del suelo. Este índice aprovecha el contraste de las características de dos bandas de un dataset ráster multiespectral: las absorciones de pigmento de clorofila en la banda roja y la alta reflectividad de los materiales de las plantas en la banda cercana al infrarrojo (NIR). El NDVI se utiliza en todo el mundo para hacer un seguimiento de las sequías, supervisar y predecir la producción agrícola, ayudar en la predicción de las zonas con riesgo de incendio y cartografiar la desertización (Fuente: https://www.esri.com/es-es/home).
- **Imagen satelital**: Se puede definir como la representación visual de la información capturada por un [sensor](https://es.wikipedia.org/wiki/Sensor) montado en un [satélite artificial.](https://es.wikipedia.org/wiki/Sat%C3%A9lite_artificial) Estos sensores recogen la información reflejada por la superficie de la Tierra que luego es enviada de regreso a ésta y es procesada convenientemente (Fuente: http://documentacion.ideam.gov.co).
- **Alertas Tempranas por Deforestación:** Son el resultado del procesamiento digital de imágenes de satélite de baja resolución para identificar rápida y oportunamente las áreas forestales en donde existe pérdida de bosque natural (Fuente: http://www.ideam.gov.co/).
- **Deforestación:** Corresponde a la conversión directa y/o inducida de la cobertura de bosque natural a otro tipo de cobertura de la Tierra en un periodo de tiempo determinado (DeFries, R., Achard, F., Brown, S., Herold, M., Murdiyarso, D., Schalamadinger, B., & De Souza, C. (2006). Reducing greenhouse gas in temperate forests. Remote Sensing Reviews, 13, 207– 234.Emissions from Deforestation in developing countries: Considerations for monitoring and measuring, report of the Global Terrestrial Observing System (GTOS) Number 46, GOFC-GOLD report 26 (p. 23). Roma, Italia).

## **3. DESARROLLO**

La aplicación de este instructivo es responsabilidad del Profesional Especializado.

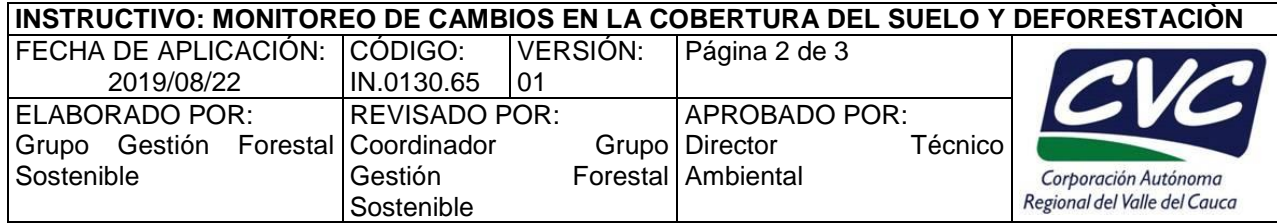

- 1. Realizar el análisis primario y procesamiento de imágenes satelitales para la detección de cambios en la cobertura del suelo y deforestación mediante la herramienta Terra-i CVC, de acuerdo a las siguientes actividades:
- a. Verificar la disponibilidad de nuevas imágenes MODIS
- b. Descarga de datos MODIS mediante la herramienta Terra-i CVC.
- c. Direccionar proceso a la carpeta base del análisis
- d. Copiar y ejecutar script para la descarga de imágenes MODIS del periodo de análisis
- e. Descargar datos GPM con software FILEZILLA
- f. Procesar los datos GPM
- g. Correr la suma de los datos GPM<br>h. Comprimir en formato
- h. Comprimir en formato gz los archivos nuevos generados en: E:\GISDATA\_terra\TRMM\_GPM\GPM\IMERG\EARLY\ASC\16Days
- i. Copiar los archivos gz nuevos de la carpeta E:\GISDATA\_terra\TRMM\_GPM\GPM\IMERG\EARLY\ASC\16Days a la carpeta E:\GISDATA\_terra\TRMM\_GPM\TRMM\_daily\16Days
- j. Convertir datos MODIS de .hdf a ASCII
- k. Actualizar jgrid GENERAL del tile H10V08
- l. Actualizar jgrid de las máscaras del Valle del Cauca
- m. Crear el jgrid del trmm completo desde enero de 1998 a la última fecha de actualización
- n. Para actualizar el jgrid de gpm con la última fecha de actualización ejecutar el siguiente script:Cambiar nombre a la carpeta cleaned\_ndvi
- o. Modificar del archivo de configuración para todos los proyectos, localizado en E:\Terrai\data\h10v08-pacifico-norte\config\config.conf, modificar la última fecha de detección END\_DETECTION 2019.05.09
- p. Modificar el setarea en el terra-i.bat carpeta
- q. Editar las nuevas fechas que corrieron en el script
- r. Crear los archivos ascii de detecciones y merge correr el cmd la siguiente línea
- s. Hacer backup de los archivos para crear las carpetas de los resultados finales
- t. Copiar los archivos ascii del consolidado de decrease de la carpeta results a la carpeta de salida de la última actualización para los 3 proyectos.
- u. Crear la carpeta terra-outputs si no existe (E:\GISDATA\_Terra\outputs\CVC).
- v. Crear los resultados
- w. Proyectar el geotiff
- x. Generar tablas en formato csv
- y. Organizar el dbf por año y cada 16 días por cada región.
- z. Generar tablas finales en formato csv para el sitio web.
- 2. Analizar las alertas generadas por las herramientas tecnológicas mediante imágenes satelitales distintas a las utilizadas en el análisis primario, con el fin de realizar un filtro previo que permita establecer las causas del cambio en el índice de NDVI
- 3. Generar quincenalmente los informes técnicos periódicos de alertas tempranas (informe de análisis de alertas tempranas de cambios en la cobertura de suelo y deforestación, FT.0130.28).
- 4. Enviar a la Dirección de Gestión Ambiental y Direcciones Ambientales Regionales los informes periódicos de alertas tempranas de deforestación según corresponda la jurisdicción.
- 5. Recibir los informes de verificación de la Dirección de Gestión Ambiental y Direcciones Ambientales Regionales sobre las alertas tempranas de cambios en la cobertura del suelo, para

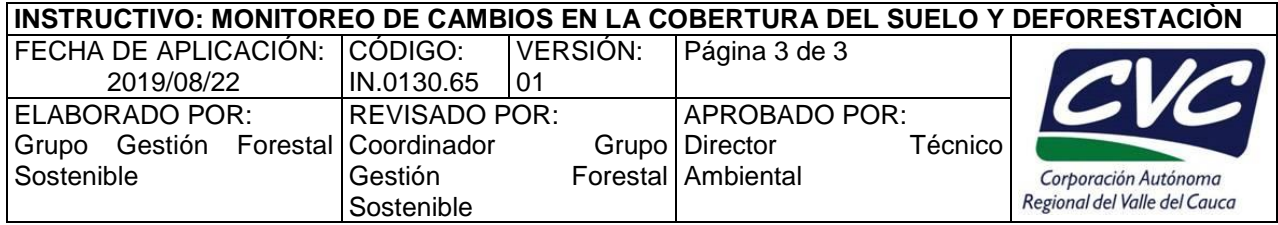

validar los reportes de cambios de cobertura forestal detectadas mediante el uso de herramientas tecnológicas.

- 6. Analizar las causas de los cambios en la cobertura del suelo y tendencias de la deforestación.
- 7. Consolidar la información validada sobre el monitoreo de la deforestación y actualizar la cobertura forestal en la caracterización de los recursos naturales renovables del Valle del Cauca.

## **4. ANEXOS**

• **Anexo 1:** FT.0130.28 informe de análisis de alertas tempranas de cambios en la cobertura de suelo y deforestación.